## Gordon Doctors **How To Register MyMedicare on MyGov**

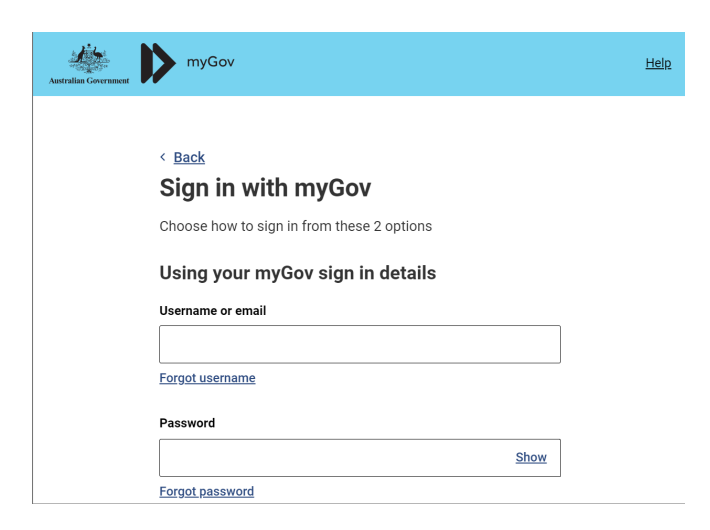

1. Signon your MyGov at my.gov.au. If you have trouble 2. Click on the Medicare Tile.

use their chat or call their helpline at 132307.

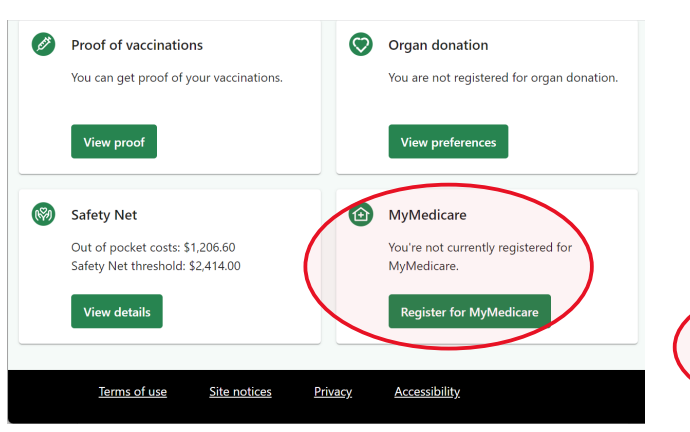

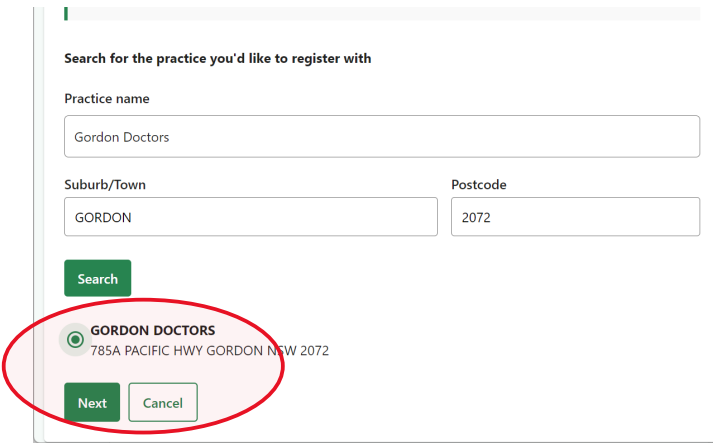

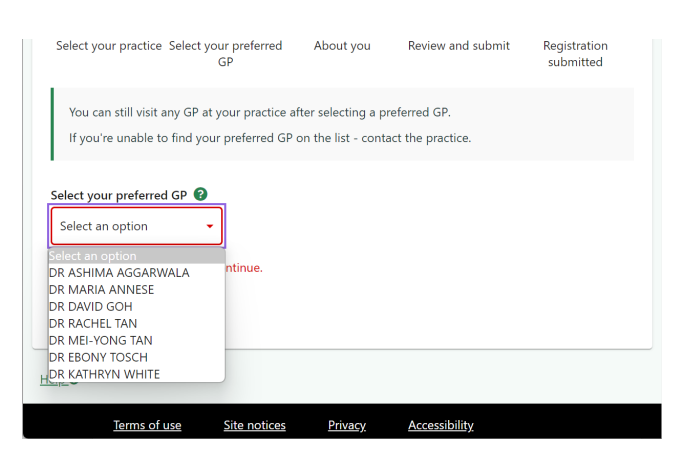

3. Click on MyMedicare Tile. 4. Search for Gordon Doctors in Gordon, select and Next.

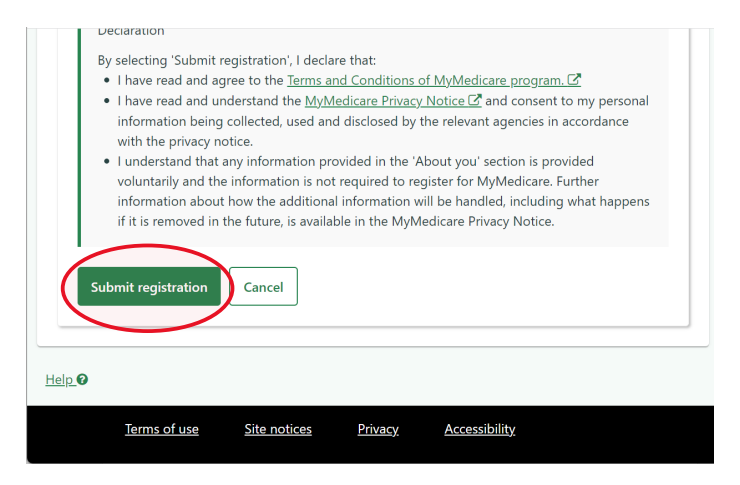

- 5. Select your most regular doctor. 6. Submit registration.
	-

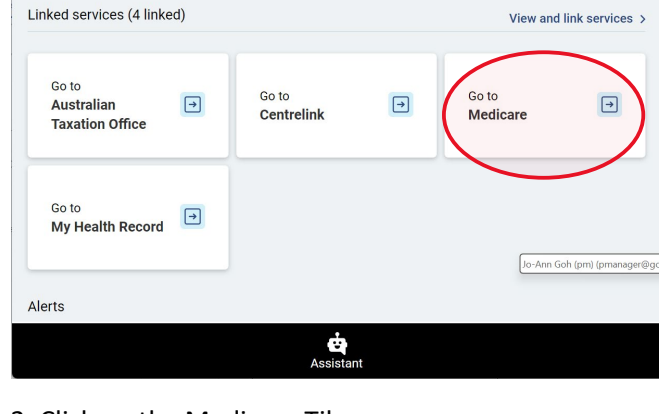